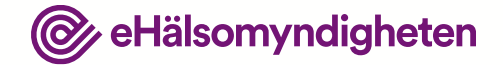

# **Patientfall 3**

Visualisering

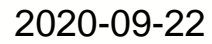

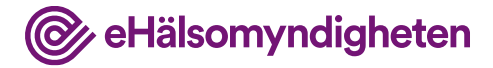

## **Syftet med patientfallen**

Syftet med patientfallen är att ge en förståelse för hur Nationella läkemedelslistan fungerar. Tanken är att koppla beskrivningen av patientfallet till konceptuella gränssnitt, tillämpningsanvisningar och krav på de system som ska ansluta till Nationella läkemedelslistan.

#### **Vad visar bilderna?**

Användargränssnitten i bilderna är avskalade och liknar inte de vård- och apotekssystem som finns idag. Detta är ett medvetet val eftersom dessa system är väldigt komplexa och ser olika ut.

Bilderna beskriver *inte* krav på hur användargränssnitten ska utformas utan syftet med bilderna är att öka förståelsen för Nationella läkemedelslistan och vara underlag för dialog.

#### **Förutsättningar**

Patientfallen är beskrivna utifrån att det är möjligt att registrera samtycken från en patient för en längre period och som kan gälla enskild hälso-och sjukvårdspersonal eller en vårdenhet. De utgår också från att man som förskrivare alltid har åtkomst till sina egna förskrivningar eller de som förskrivits på vårdenheten i Nationella läkemedelslistan, utan krav på samtycker och med tillgång till eventuellt spärrade uppgifter.

Detta är två prioriterade funktioner som inte finns med 1 maj 2021, men planering pågår för att få med dem så snart som möjligt efter denna release.

#### **&** eHälsomyndigheten

**HYL** 25'

# **Sven, 25 år**

Sven lider av depression. Läkaren har skrivit ut ett nytt läkemedel (Mirtazapin) eftersom det han först fick prova inte gav tillräcklig effekt.

Han går till apoteket för att hämta ut sitt nya läkemedel och tar samtidigt ut den andra förpackningen med sömnmedel eftersom han fortfarande har problem med att somna vissa kvällar.

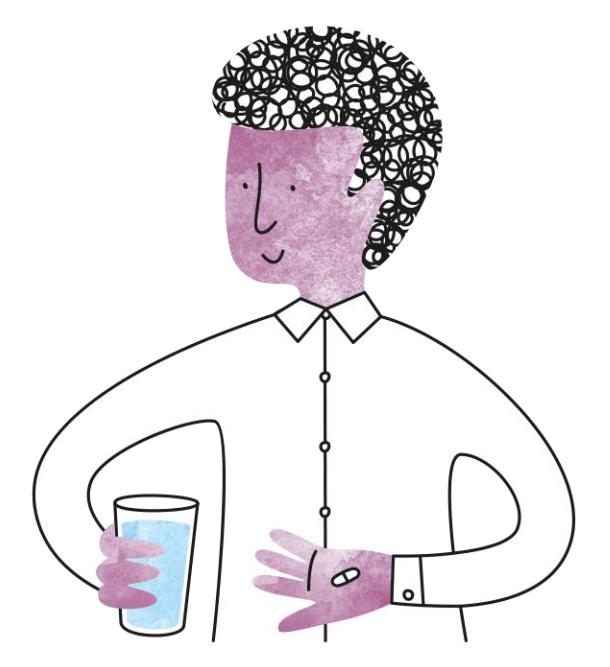

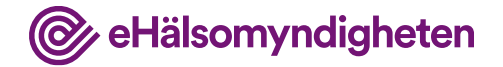

# **1. Farmaceut hämtar aktuella förskrivningar**

Farmaceuten kontrollerar Svens legitimation och hämtar hans förskrivningar från NLL.

#### **Tillämpningsanvisningar**

- Hämta information om patient apotek
- Hämta samtycken (kontrollera om dossamtycke finns)
- Hämta patients förskrivningar apotek

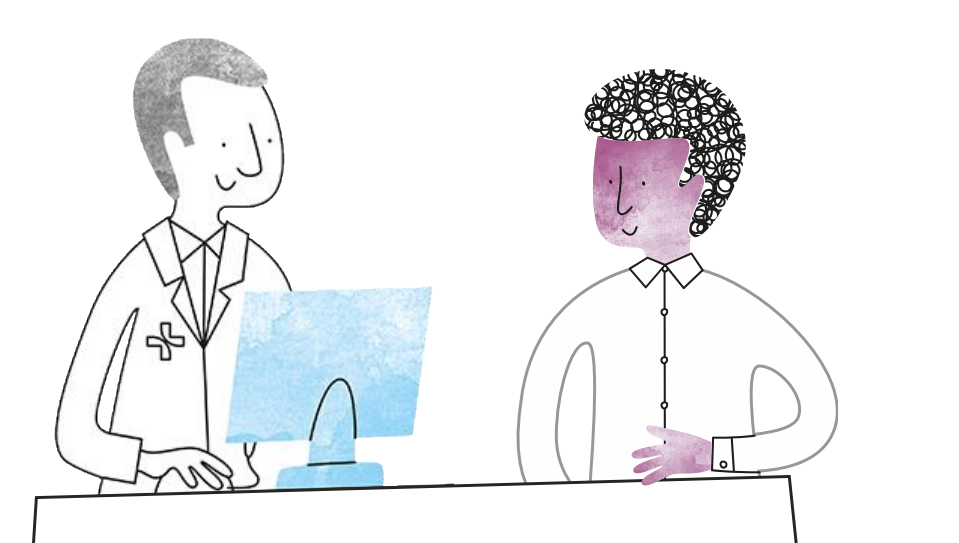

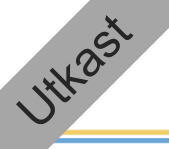

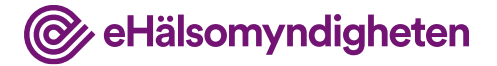

### **Aktuella förskrivningar**

Sven har tre förskrivningar.

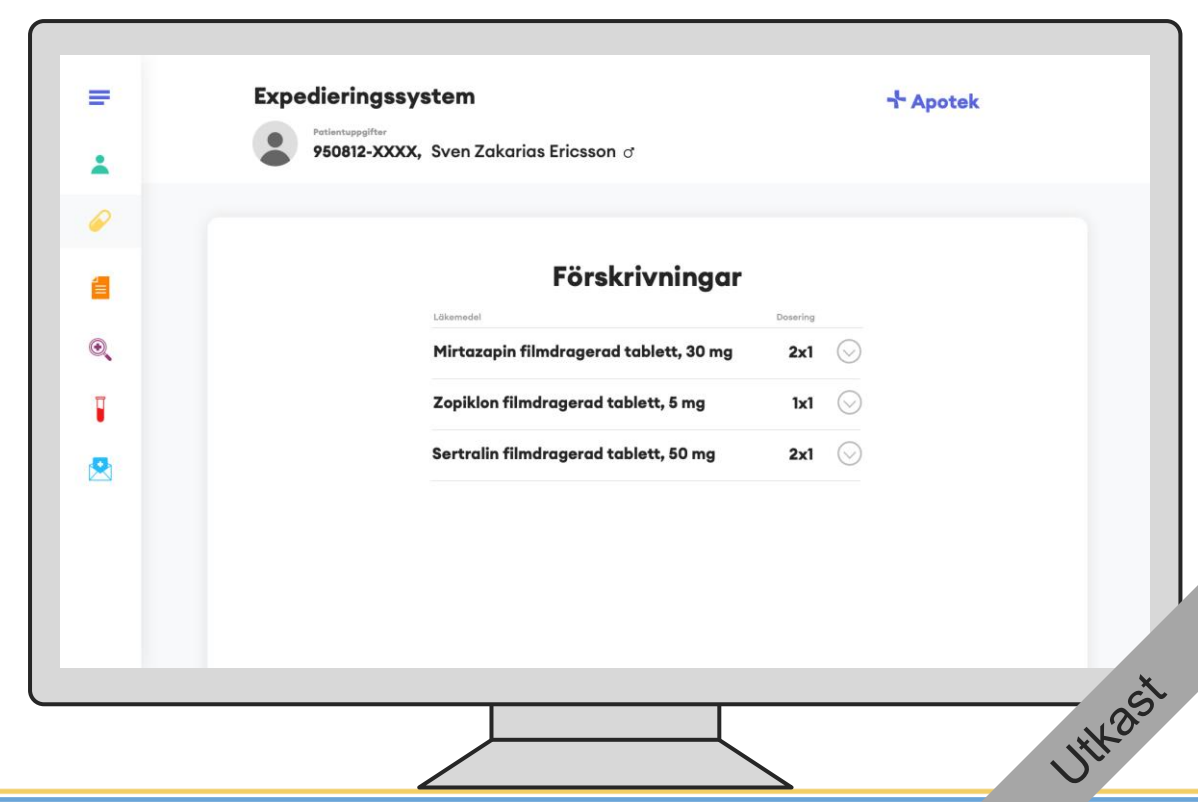

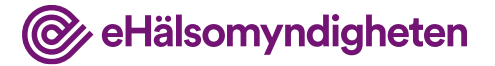

**HYLOST** 

# **2. Farmaceut ändrar dosering**

Farmaceuten blir fundersam över doseringen av Mirtazapin och frågar Sven vad läkaren sagt om doseringen. Sven tyckte att läkaren pratade om en tablett dagligen.

#### **Tillämpningsanvisningar**

- Ändra och uppdatera förskrivning Apotek
- Dosering och administreringssätt

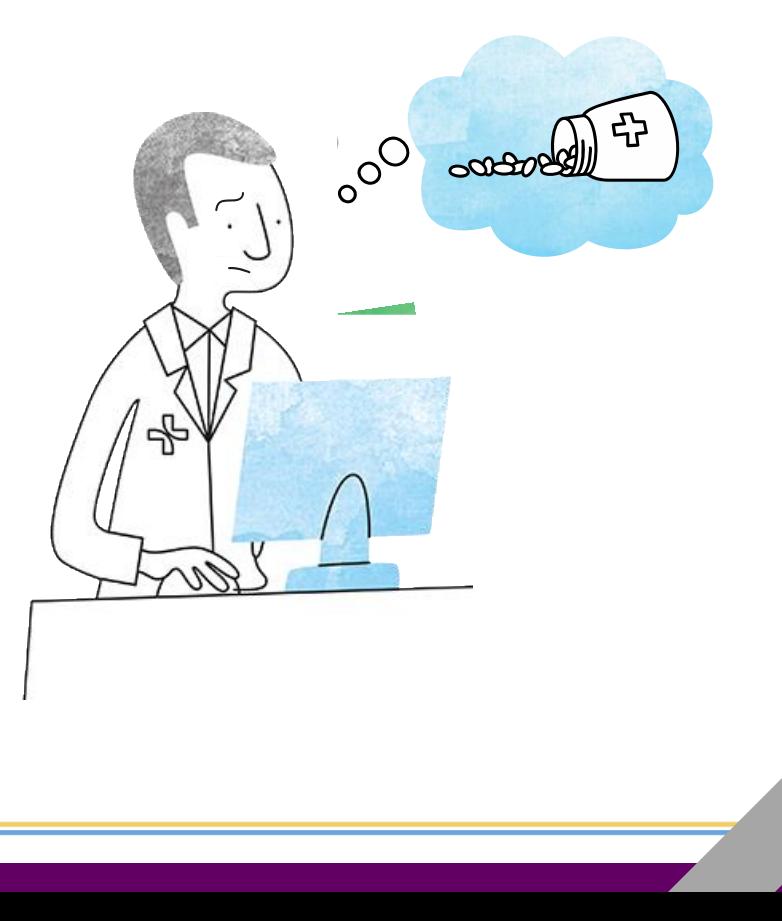

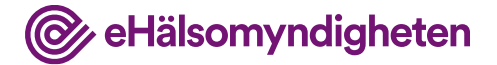

**INTERNA** 

### **Kontaktar förskrivaren**

Farmaceuten kontaktar förskrivaren som bekräftar att det blivit en felskrivning och ber farmaceuten ändra på förskrivningen eftersom hen inte har tillgång till journalsystemet just nu.

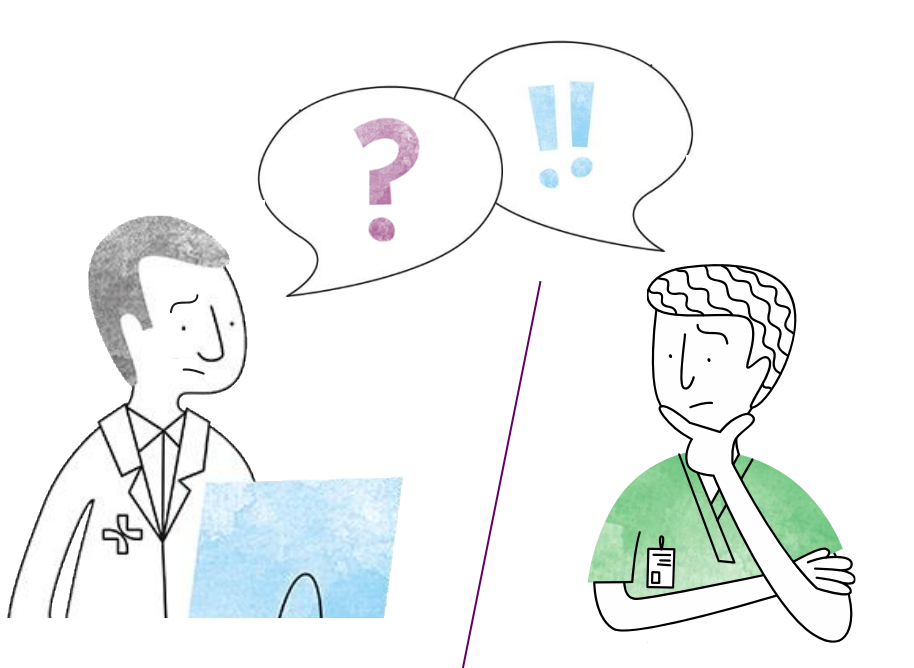

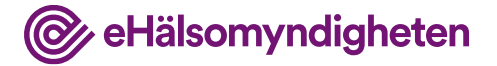

# **Ändrar doseringen**

Farmaceuten ändrar doseringen på Mirtazapin-förskrivningen.

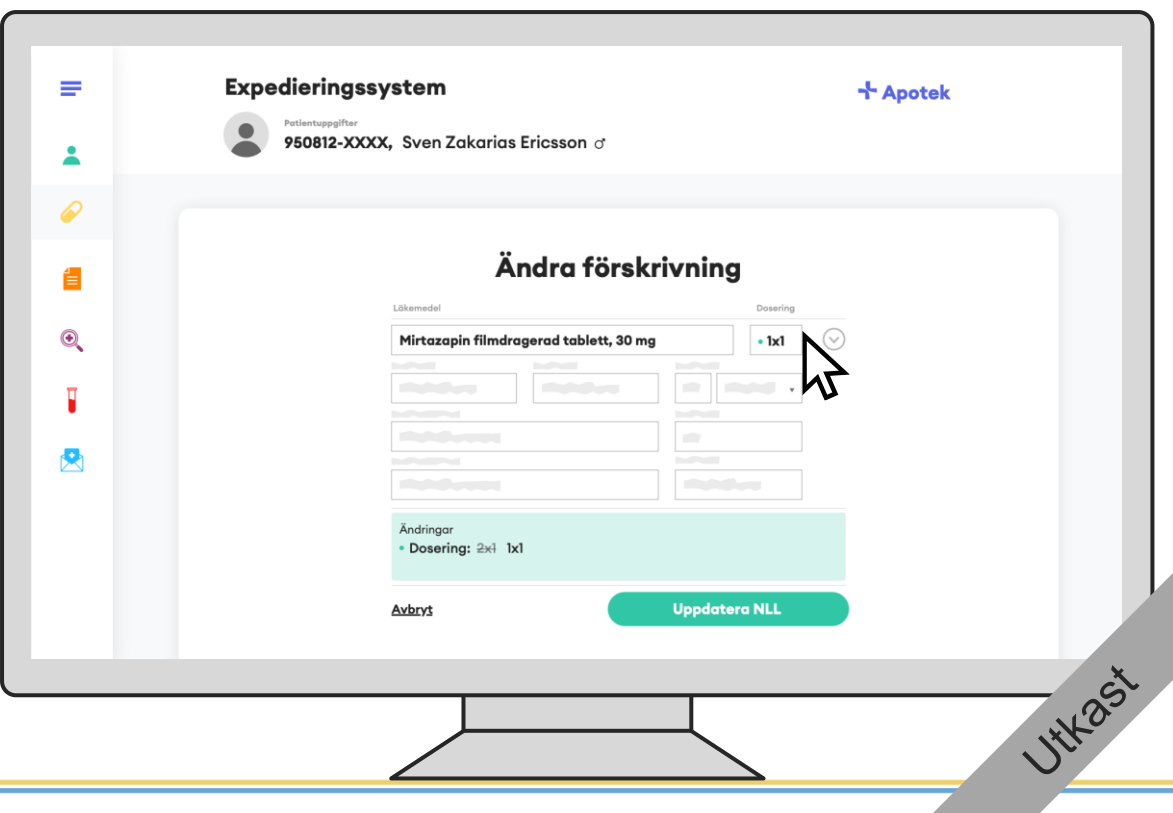

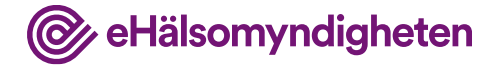

**WYLPS** 

# **3. Farmaceut avslutar förskrivning**

Farmaceuten ser sedan att Sven även har Sertralin utskrivet.

**Tillämpningsanvisningar**

• Avsluta förskrivning – Apotek

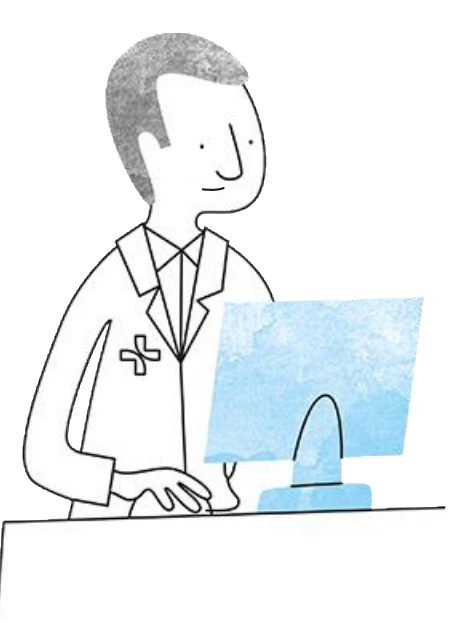

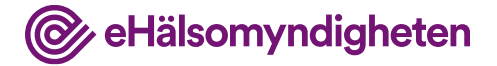

### **Avsluta förskrivning**

Efter diskussion med Sven avslutar farmaceuten Sertralinförskrivningen på patientens begäran.

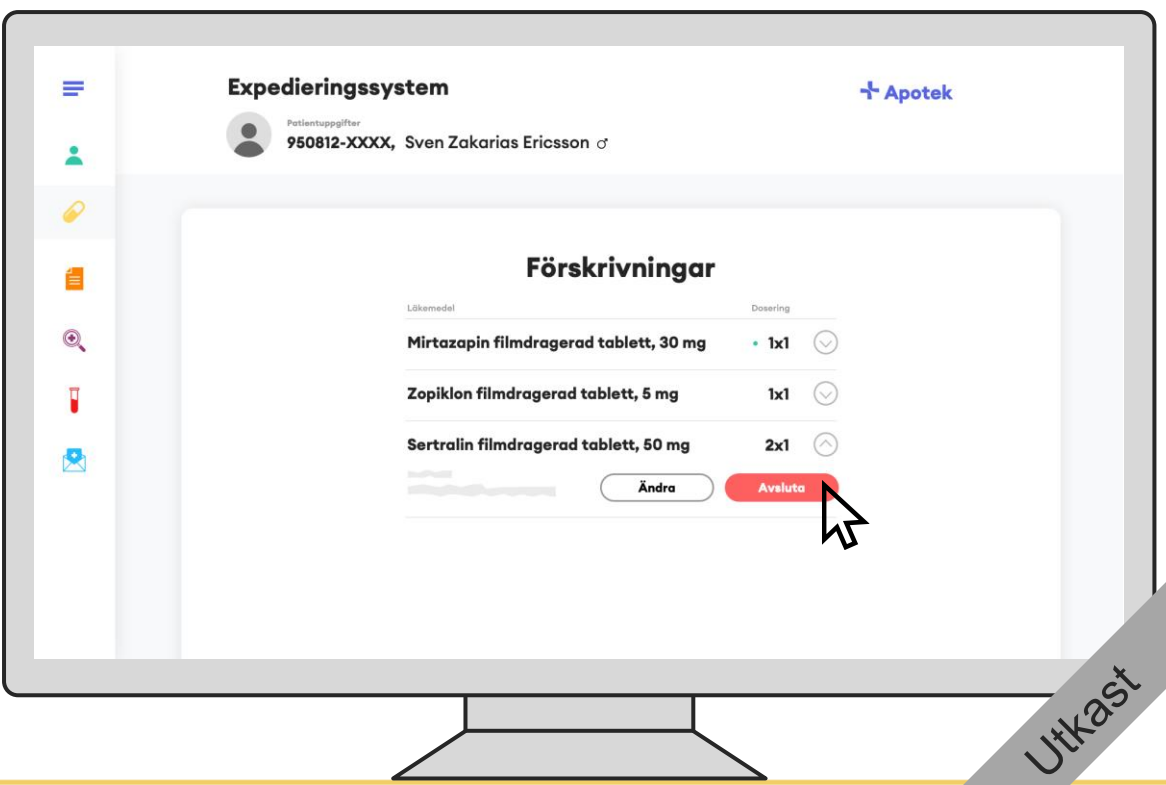

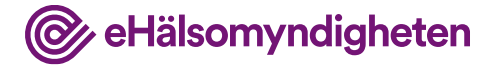

#### **Avsluta förskrivning**

Farmaceuten anger händelseorsak.

Förskrivningens status sätts om till *Avslutad* men inga datum på förskrivningen ändras.

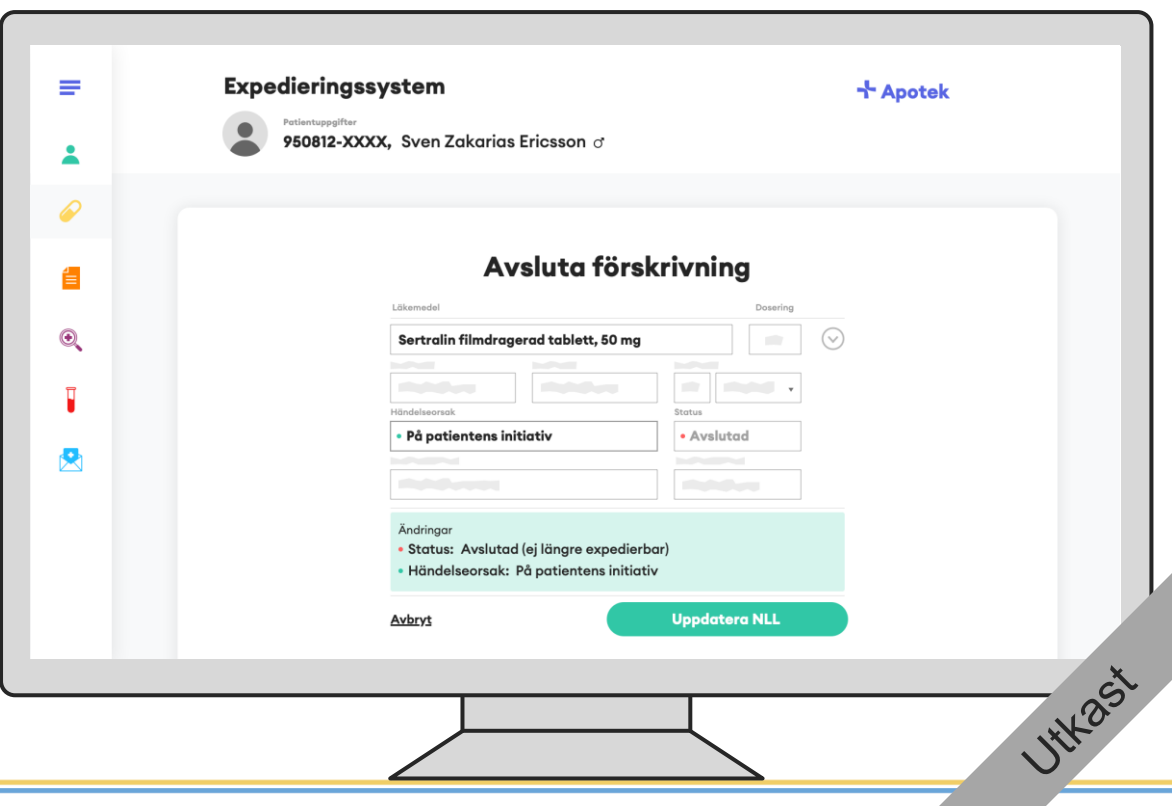

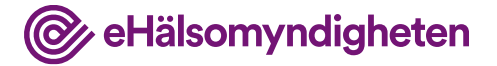

#### **Uppdaterat**

Expedieringssystemet och NLL är båda uppdaterade med förändringarna.

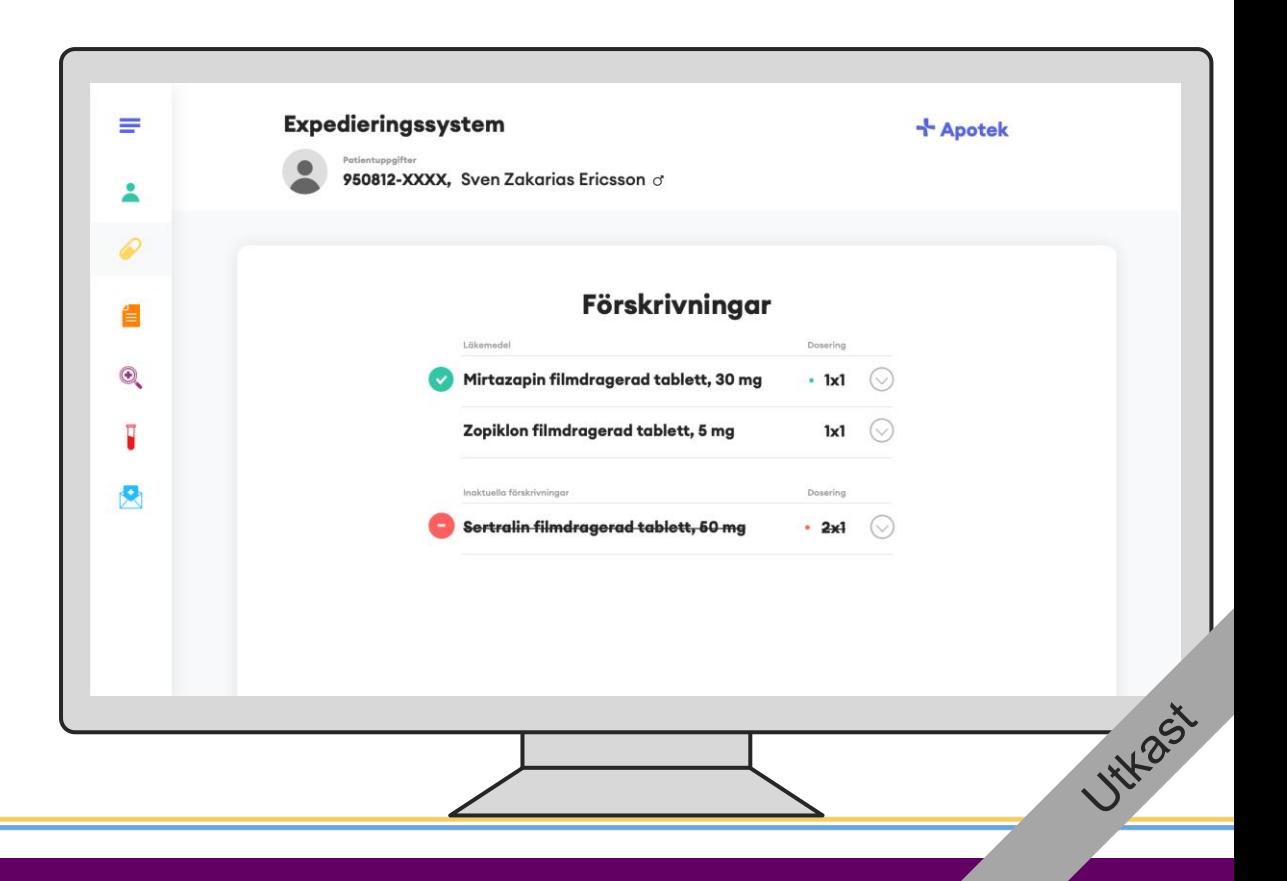

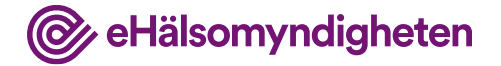

# **4. Farmaceut genomför expedition**

Efter att ändringarna är gjorda kan farmaceuten expediera läkemedlen.

#### **Tillämpningsanvisningar**

- Ändra och uppdatera förskrivning Apotek
- Registrera uttag

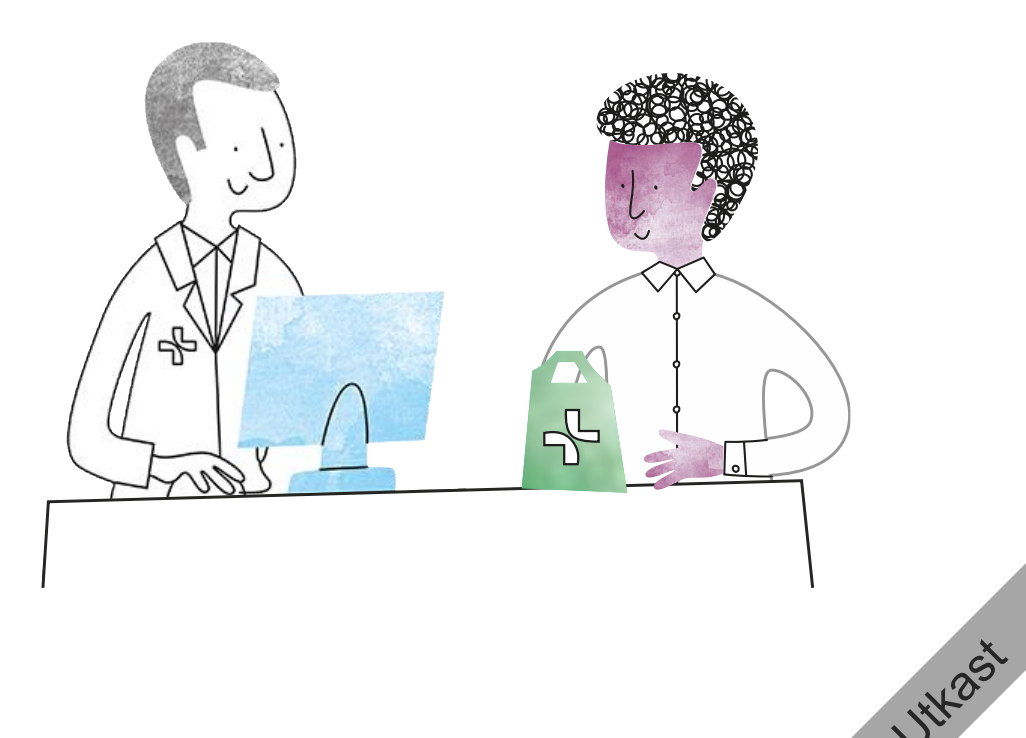

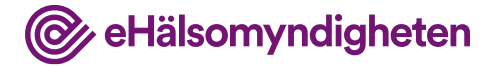

### **Expedierar läkemedel**

Farmaceuten expedierar Mirtazapin.

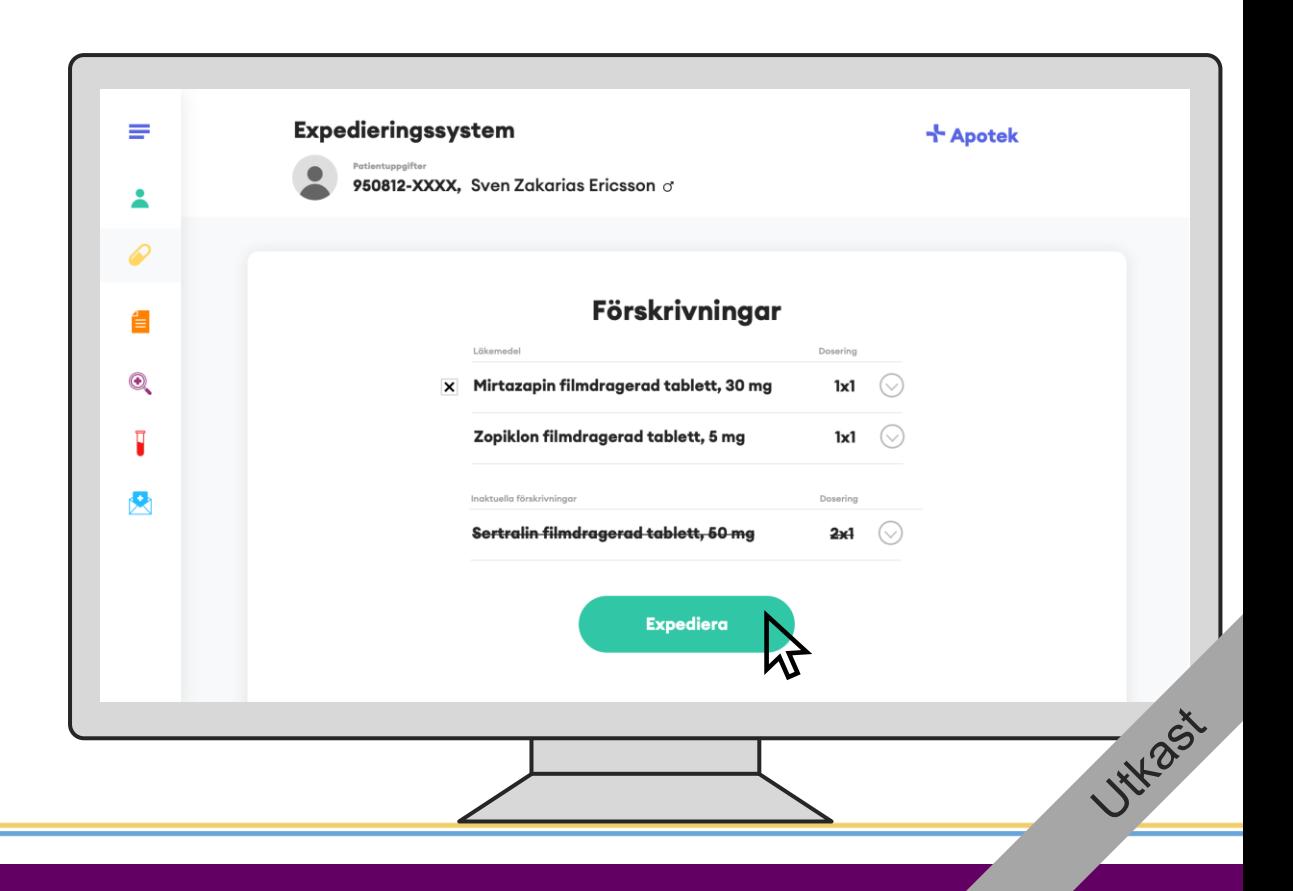

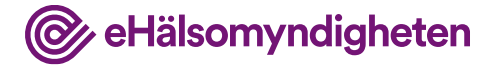

### **Anger daglig mängd**

Eftersom det är första uttaget av Mirtazapin anger farmaceuten först daglig mängd för att fortsatt kunna hantera förmånssystemet.

Övriga uppgifter som behövs för expedieringen fylls i.

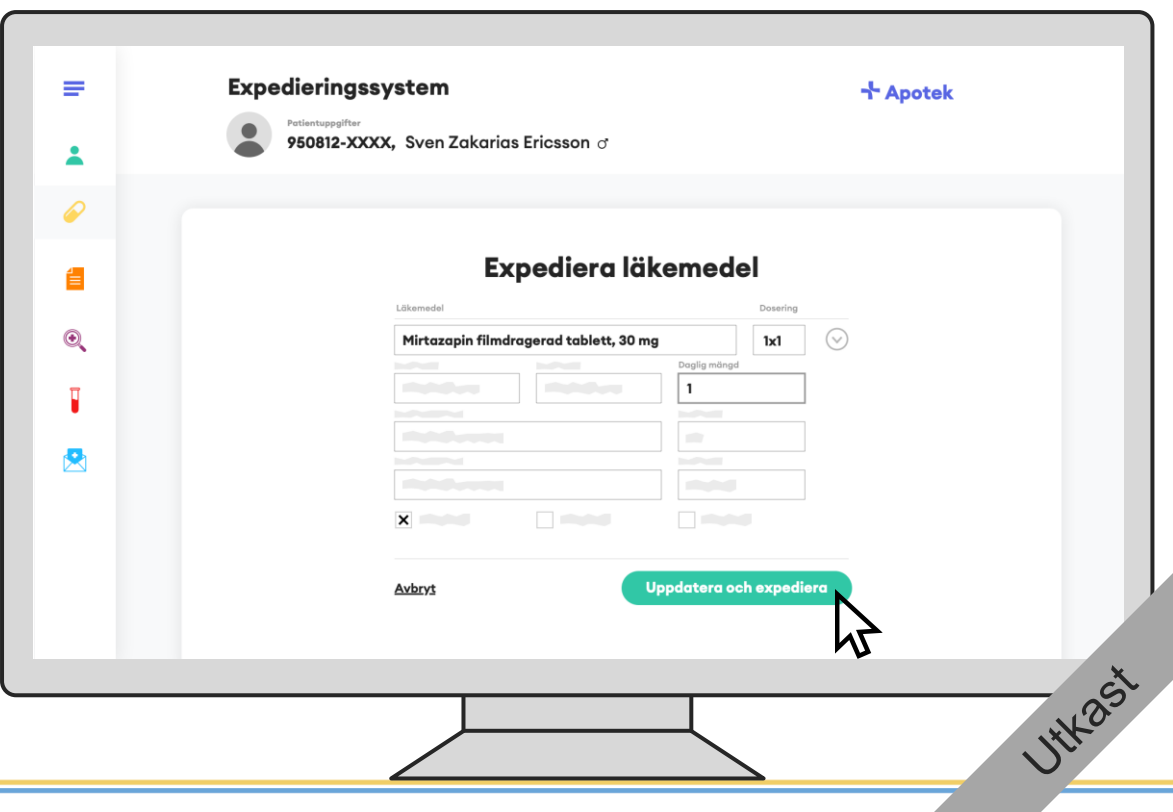

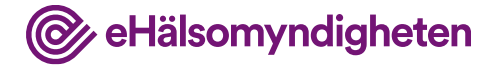

### **Expedierar läkemedel**

Farmaceuten expedierar även Zopiklon.

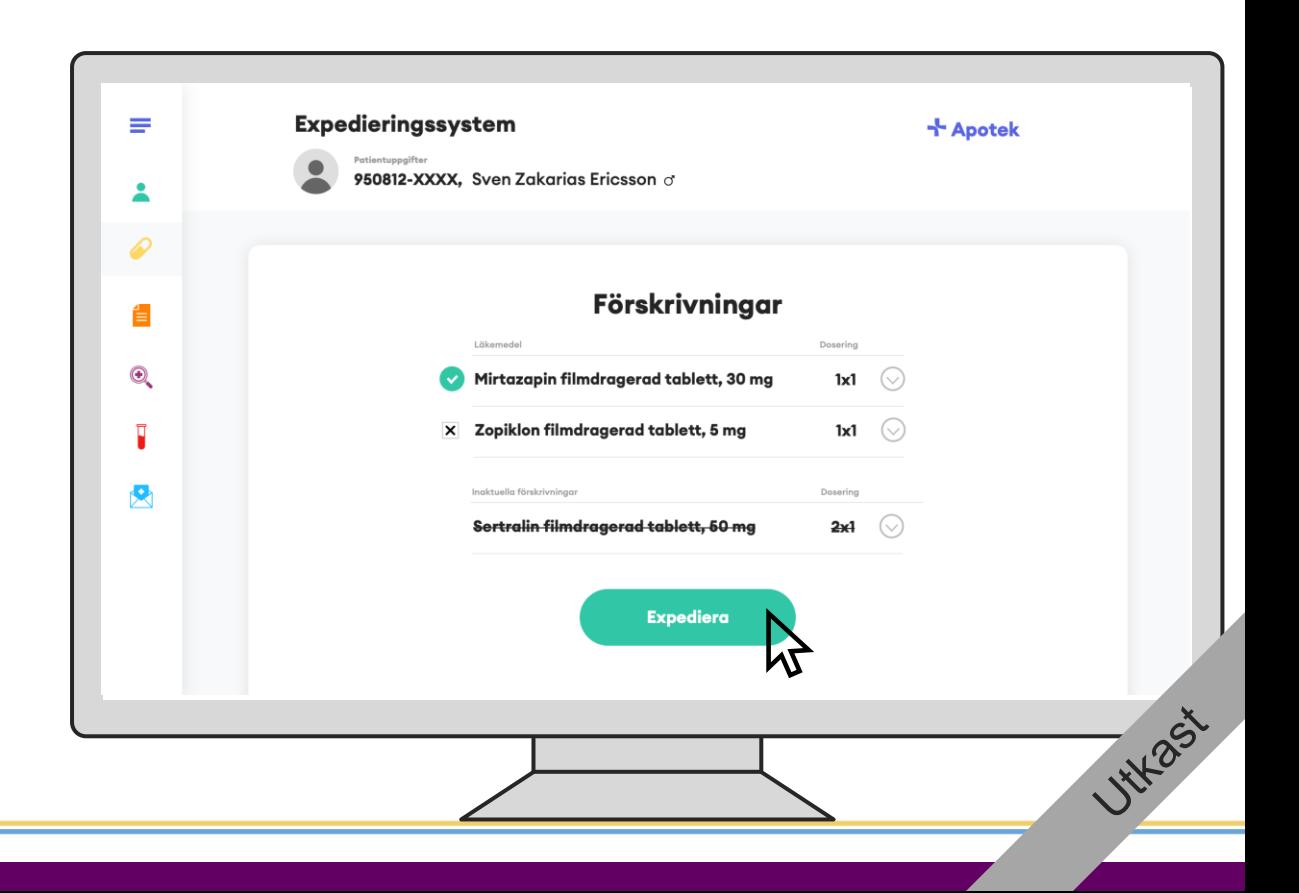

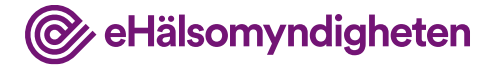

### **Inga förändringar**

På Zopiklon är det andra uttaget och inga förändringar görs på förskrivningen.

Övriga uppgifter som behövs för expedieringen fylls i.

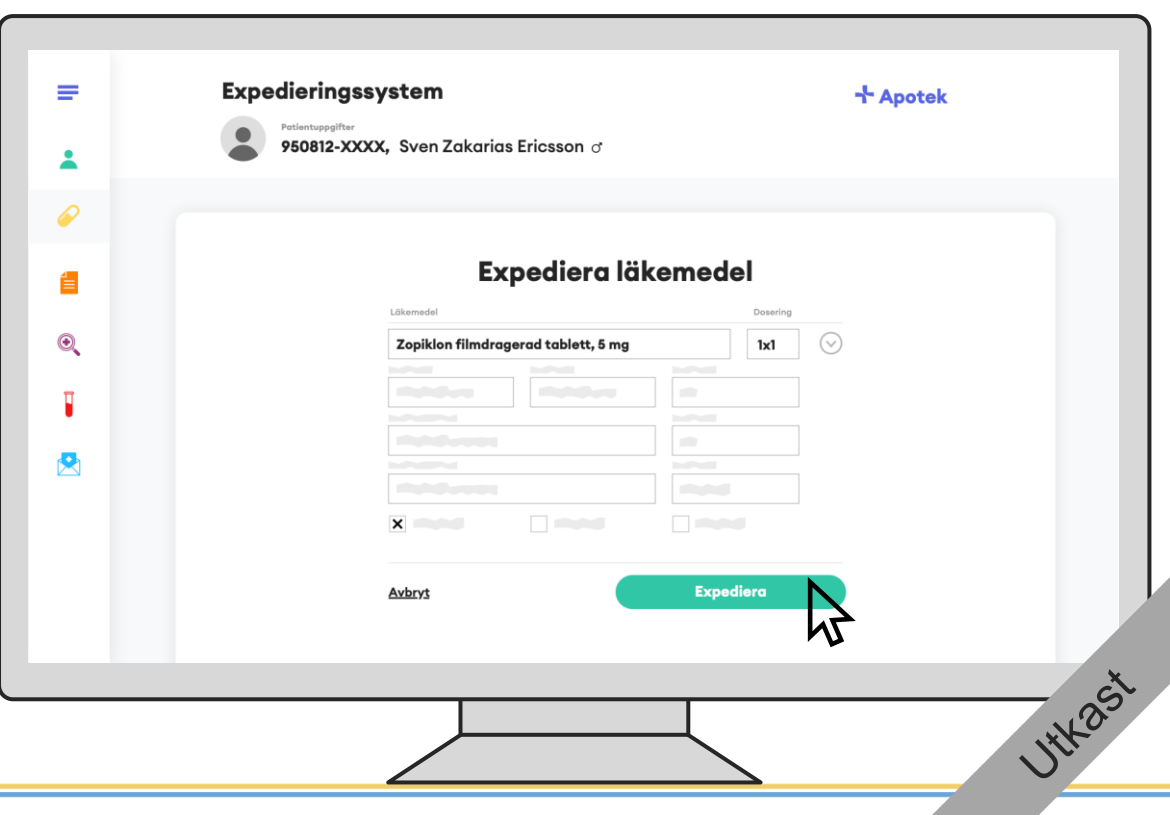

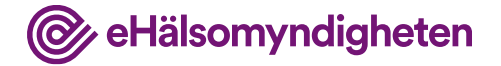

**HYL** 25'

# **5. Förskrivare uppdaterar journalen**

Dosändringen som diskuterades på telefon måste journalföras och förskrivaren vill även försäkra sig om att NLL har den nya informationen.

#### **Tillämpningsanvisningar**

- Hämta information om patient apotek
- Hämta samtycken
- Hämta patients förskrivningar apotek
- Ändra och uppdatera förskrivning Vård

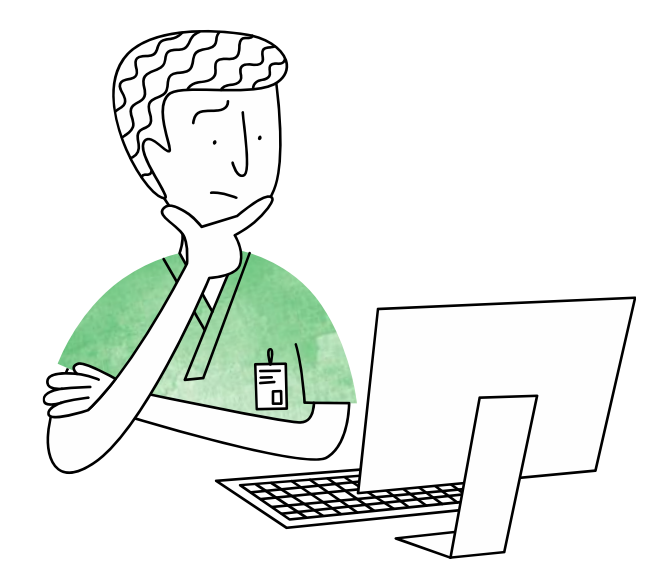

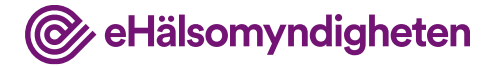

### **Hämtar NLL**

När förskrivaren har tillgång till journalsystemet igen hämtar hen upp NLL.

(Ett registrerat samtycke finns sedan tidigare)

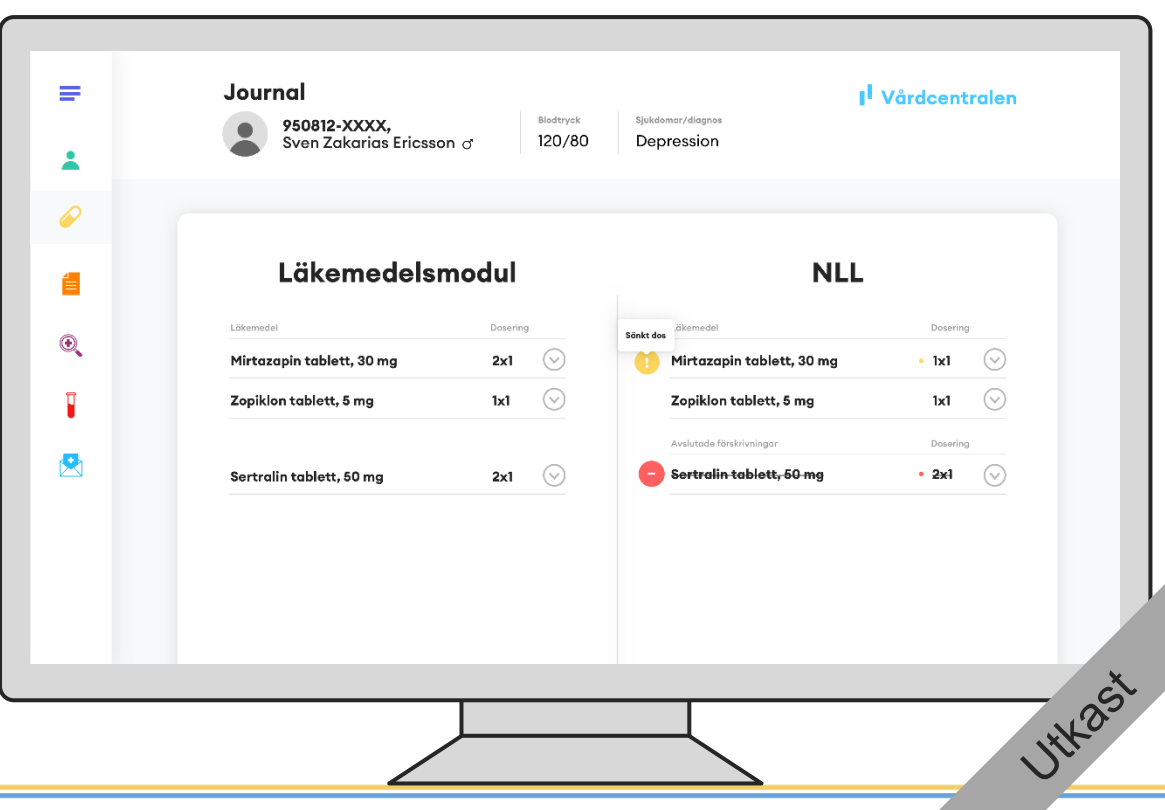

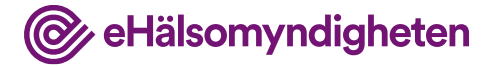

### **Doseringen har uppdaterats**

**Nationella** läkemedelslistan **-**

Förskrivaren ser att farmaceuten uppdaterat doseringen på Mirtazapin till 1 tablett dagligen på uppdrag av förskrivaren.

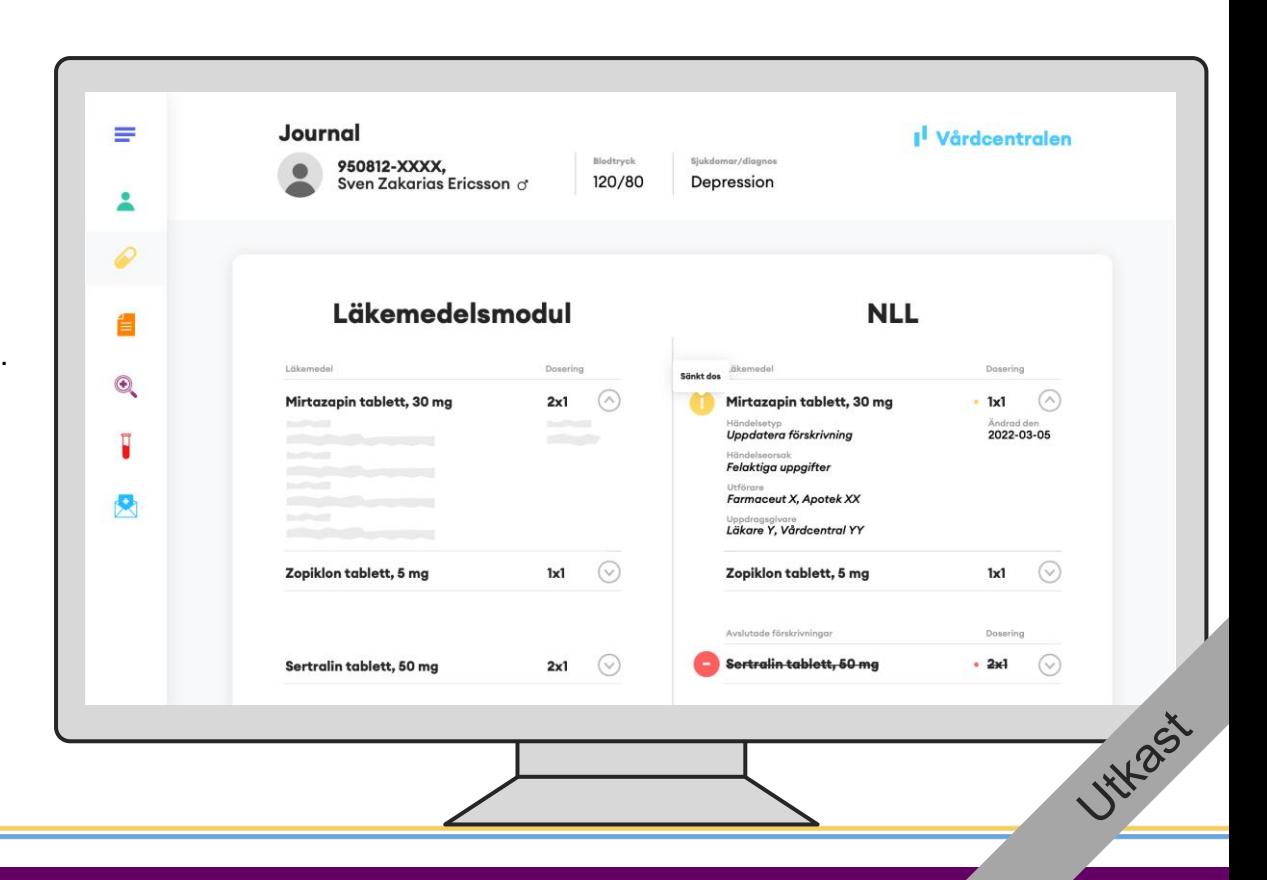

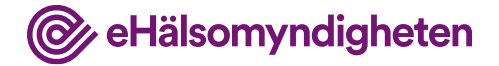

### **Förskrivning har avslutats**

Förskrivaren ser även att förskrivningen på Sertralin är avslutad på patientens initiativ.

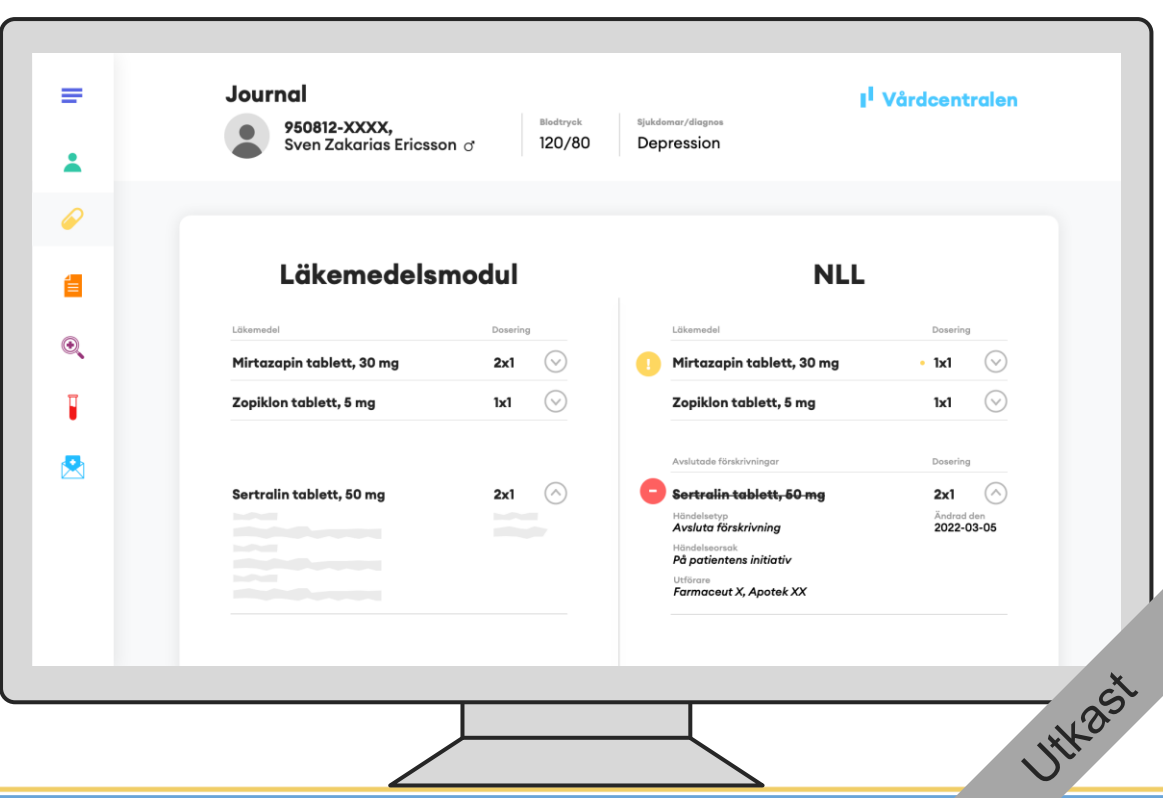

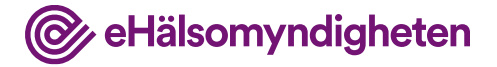

#### **Journalför**

Nationella läkemedels $listan$ 

Förskrivaren väljer att journalföra den nya doseringen av Mirtazapin och att förskrivningen på Sertralin har avslutats.

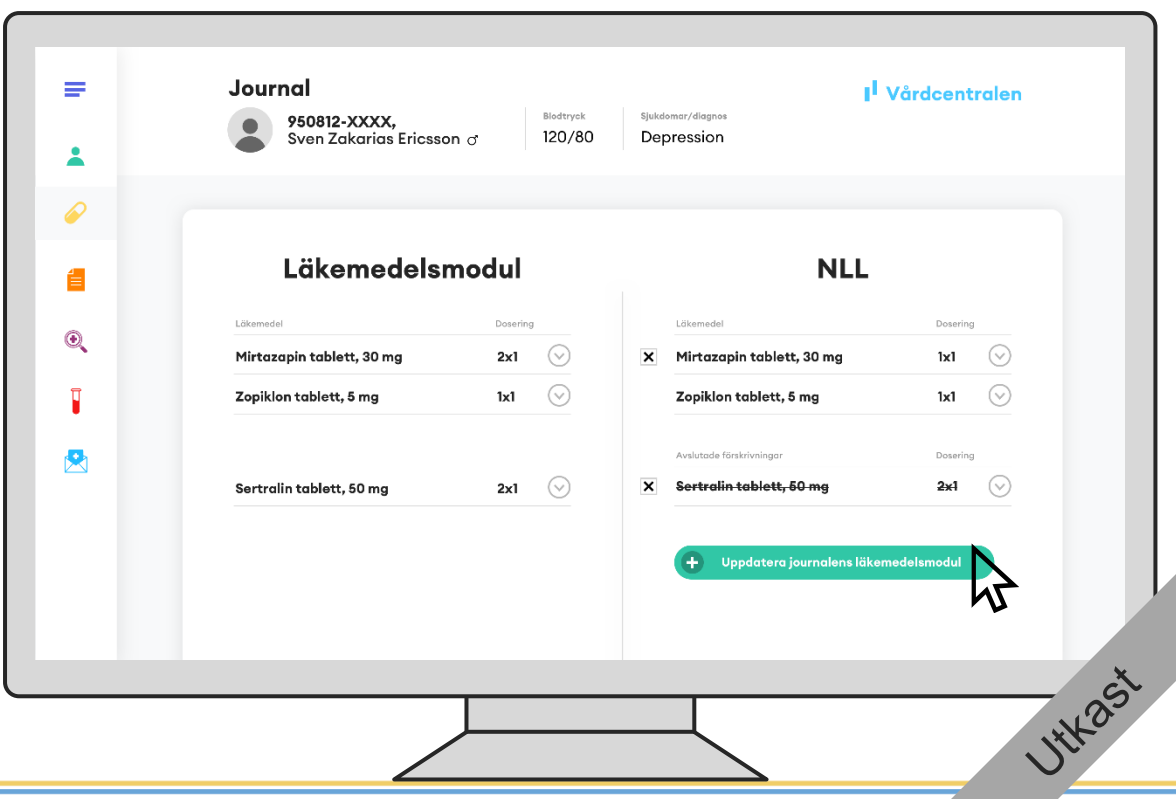

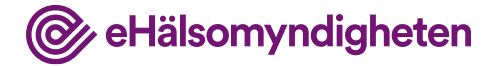

#### **Avslutar Sertralin**

Eftersom Sven inte längre ska behandlas med Sertralin, det har bara missats att uppdateras, så avslutar läkaren sertralinbehandlingen i journalsystemet.

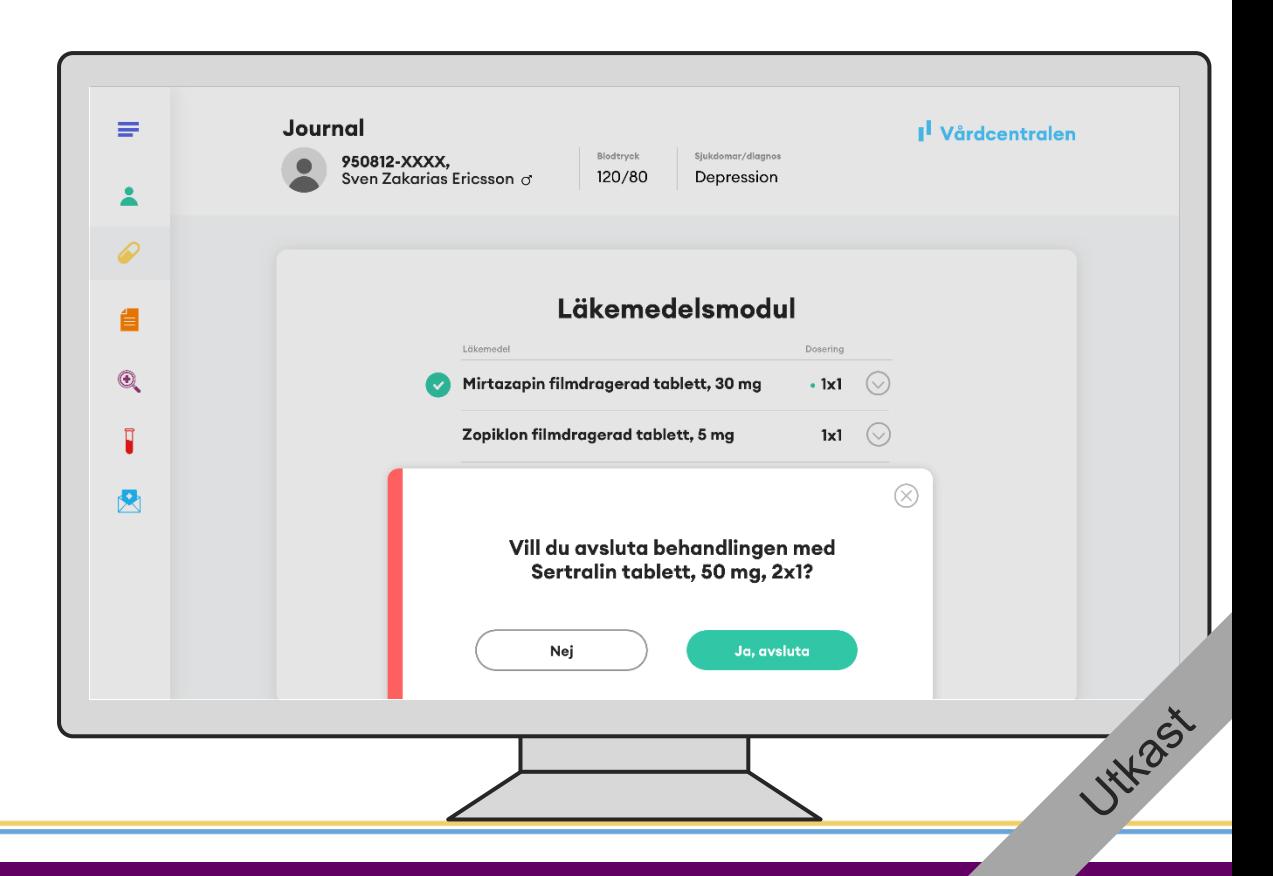

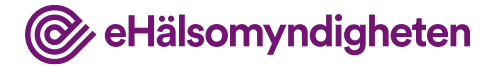

### **Uppdaterar ordination**

Läkemedelsbehandlingen av Sertralin avslutas och behandlingens slutdatum sätts till dagens datum.

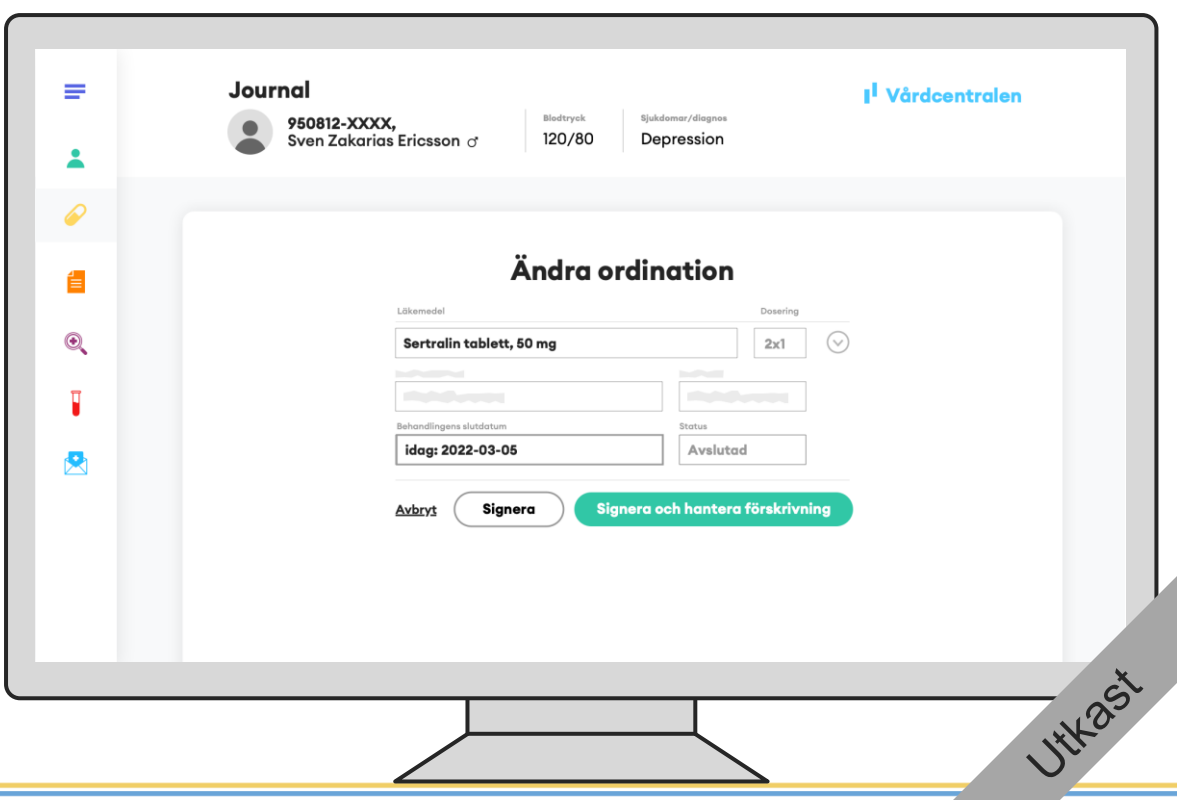

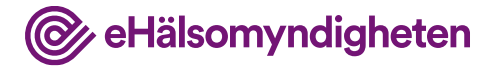

### **Uppdaterar förskrivning**

Slutdatumet som sätts i ordinationen anges av journalsystemet som "senaste datum för avslut av behandling" och "sista giltighetsdag" på förskrivningen.

När förskrivaren är färdig med förskrivningen uppdaterar hen NLL.

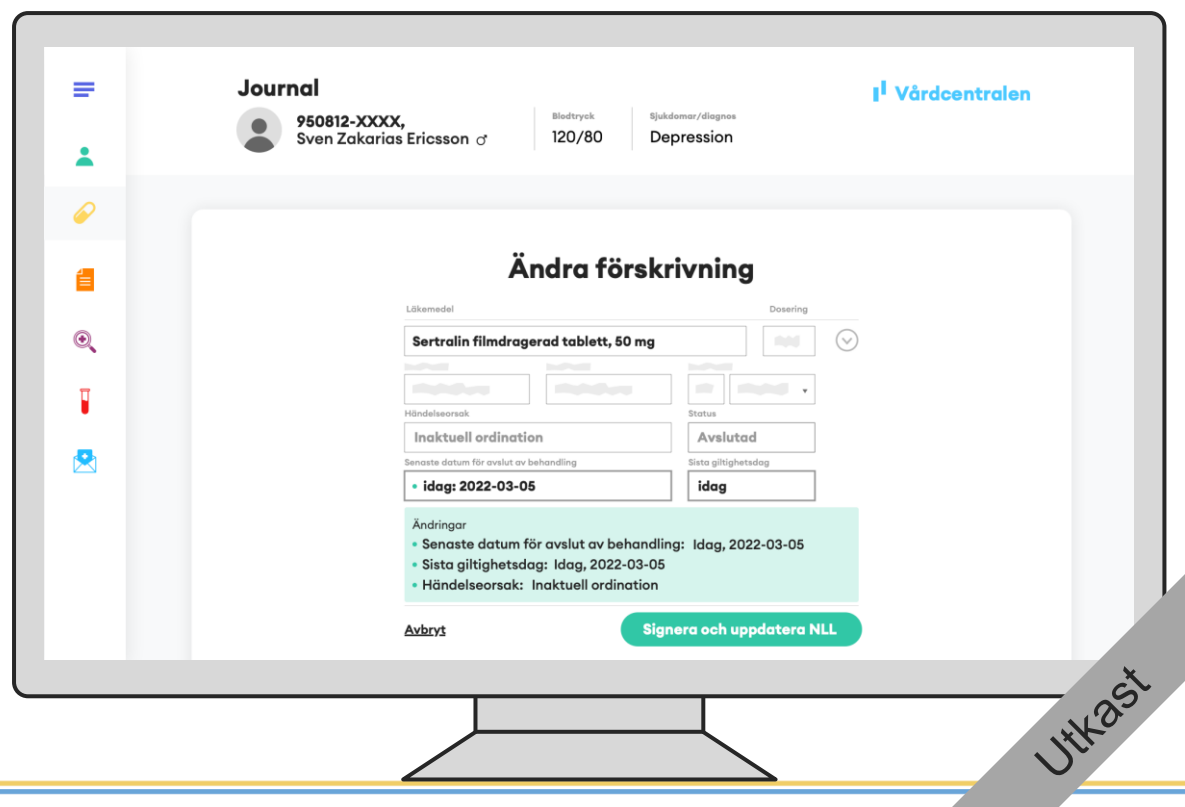

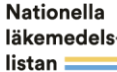

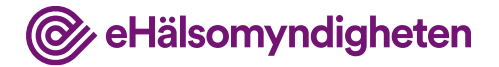

## **NLL är uppdaterat**

Både förskrivningarna i NLL och läkemedelsmodulen är nu uppdaterade.

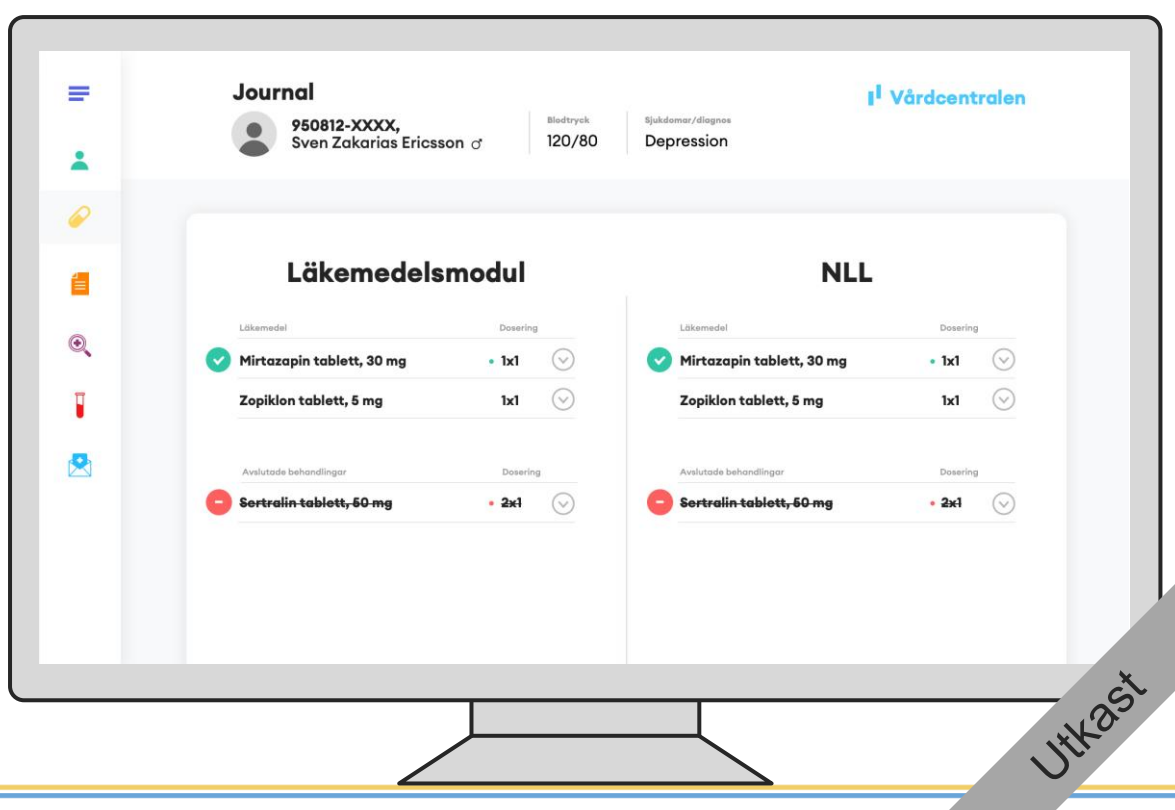

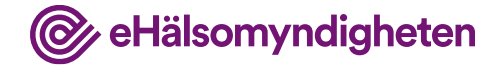

# **Förtydliganden**

En farmaceut kan på patientens begäran avsluta en förskrivning så att den inte längre blir expedierbar, men att avsluta behandlingen kan bara en förskrivare göra (eller en farmaceut på uppdrag av förskrivaren).

Det är viktigt att förskrivaren avslutar behandlingen i journalsystemet samt i NLL genom att ange "senaste datum för avslut av behandling" så att alla som har tillgång till NLL kan se denna information.

Patienten kan då se att behandlingen är avslutad och att hen inte ska ta de eventuella tabletter som finns hemma.

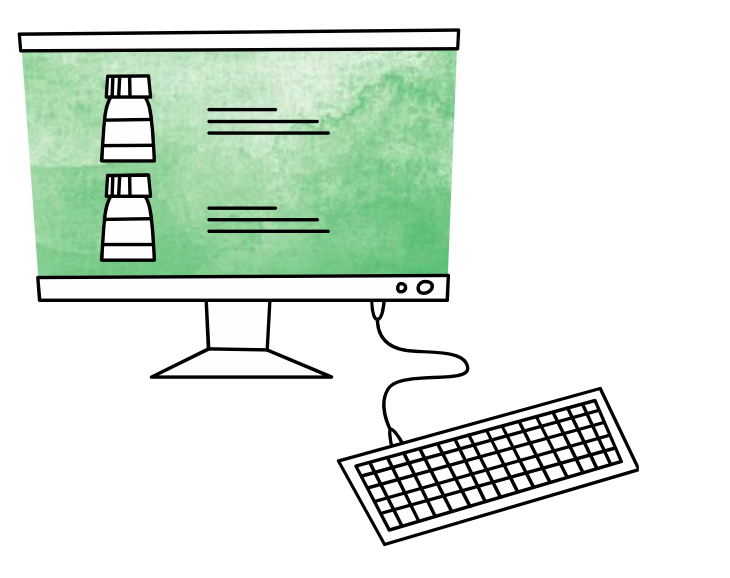

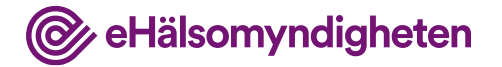

**HYL** 25'

# **6. Återbesök på vårdcentralen**

Sven kommer på återbesök på vårdcentralen.

#### **Tillämpningsanvisningar**

- Hämta information om patient apotek
- Hämta samtycken
- Hämta patients förskrivningar apotek

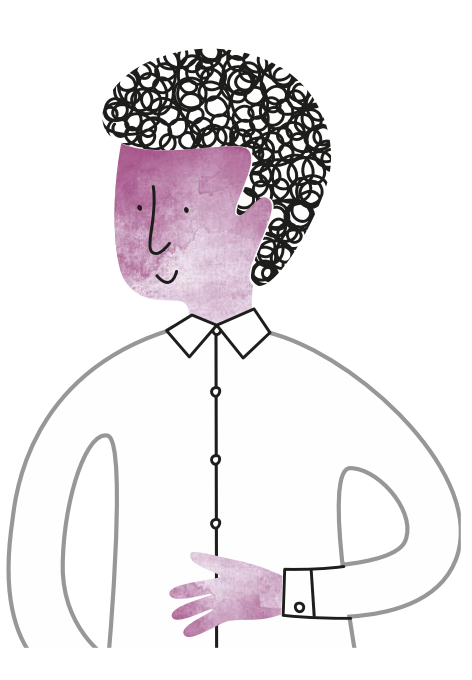

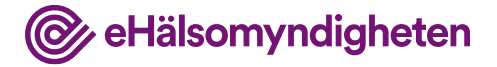

### **Hämtar NLL**

Eftersom ett registrerat samtycke finns hämtar läkaren upp Nationella läkemedelslistan.

Inga uppdateringar har gjorts i NLL sedan förskrivaren senast journalförde information från NLL. Förskrivaren stämmer av läkemedelsbehandlingen med Sven som nu tycker att det fungerar bra. Läkaren behöver inte göra några uppdateringar eftersom Sven har uttag kvar på sina förskrivningar.

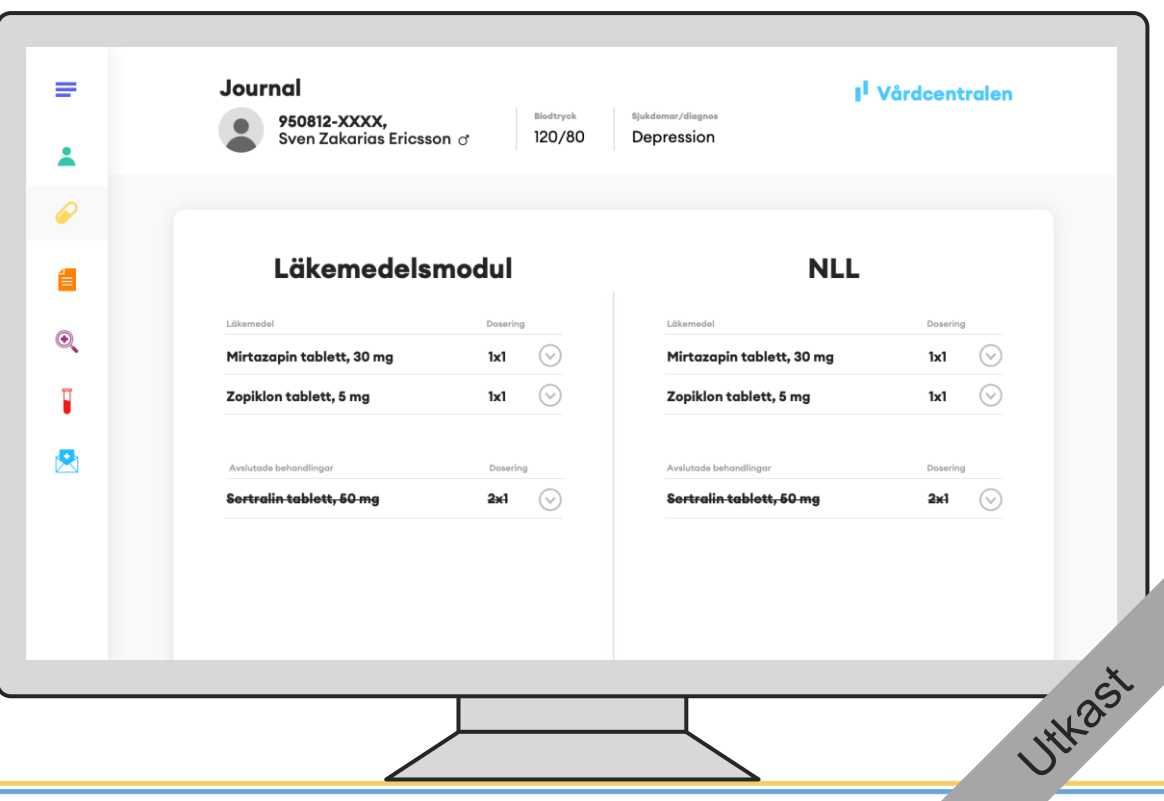

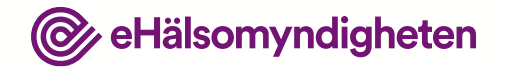

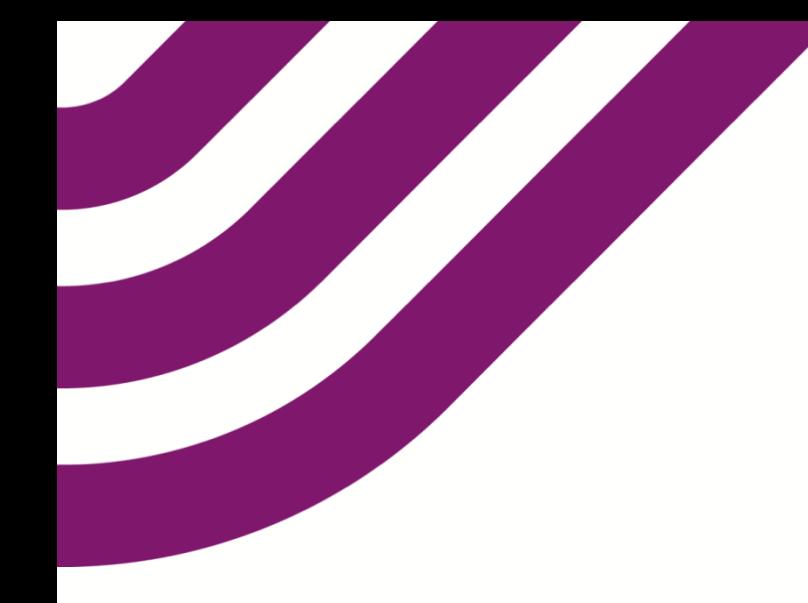

### **Frågor och synpunkter?**

Vänligen skriv till vår funktionsbrevlåda på

[nationellalakemedelslistan@ehalsomyndigheten.se](mailto:nationellalakemedelslistan@ehalsomyndigheten.se)